## List Active / List All Families Reports

Last Modified on 06/14/2019 5:40 pm EDT

*List Active Families* and*List All Families* are located under the*Families* menu in the menu bar.

Point to **Families** and click**List Active Families** to create a list of any active family in your database. A family is considered Active when at least one student in the family is enrolled in at least one Active class.

Point to **Families** and click**List All Families** to return a list of all families (in your database - active and inactive). Note: This does not include families moved to the **Lead File** .

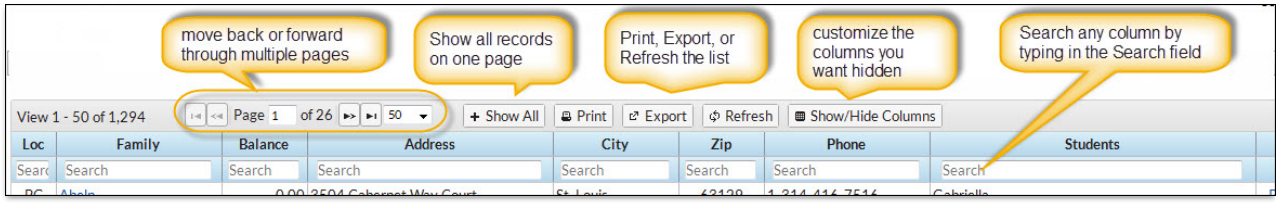